## **Identify which schools your high school facilitators are located**

Once high school facilitators have submitted a special form to the college, their names will be added to your Participants link (and Class List) on the Course Dashboard in your OpenLMS course. In order that they can only see their students information (grades, reports, etc.) you need to place them and their students into a special school group using th[e Groups feature](http://www.clarendoncollege.edu/programs/Moodle/Instructor%20Tutorials/Groups_Create%20groups.pdf) in OpenLMS. Then you need to make some [Settings](http://www.clarendoncollege.edu/programs/Moodle/Instructor%20Tutorials/Groups_Facilitators%20only%20see%20their%20student%20grades.pdf) changes so the facilitator can only see information from their school group.

## **If you don't know which school a facilitator is from, read the information below.**

Although you do receive emails with lists of high school facilitators and their schools once they are added to your course, it can get a little burdensome to keep up with the emails.

A quicker way is to look at the profile of each facilitator once they are added to your course. Use one of these methods: Participants or Class List method

## Method 1 using the Participants link

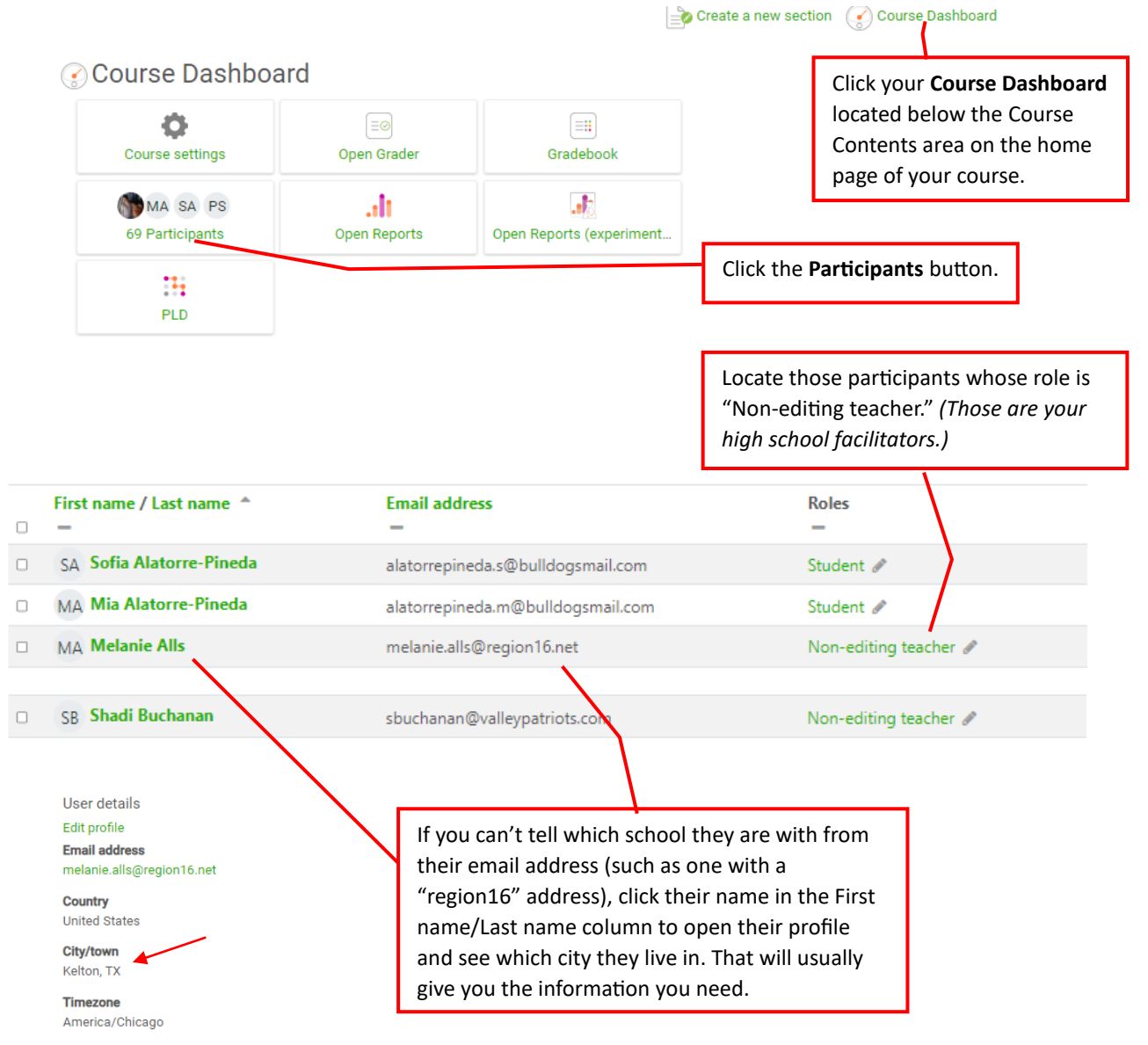

## Method 2 using the Class List

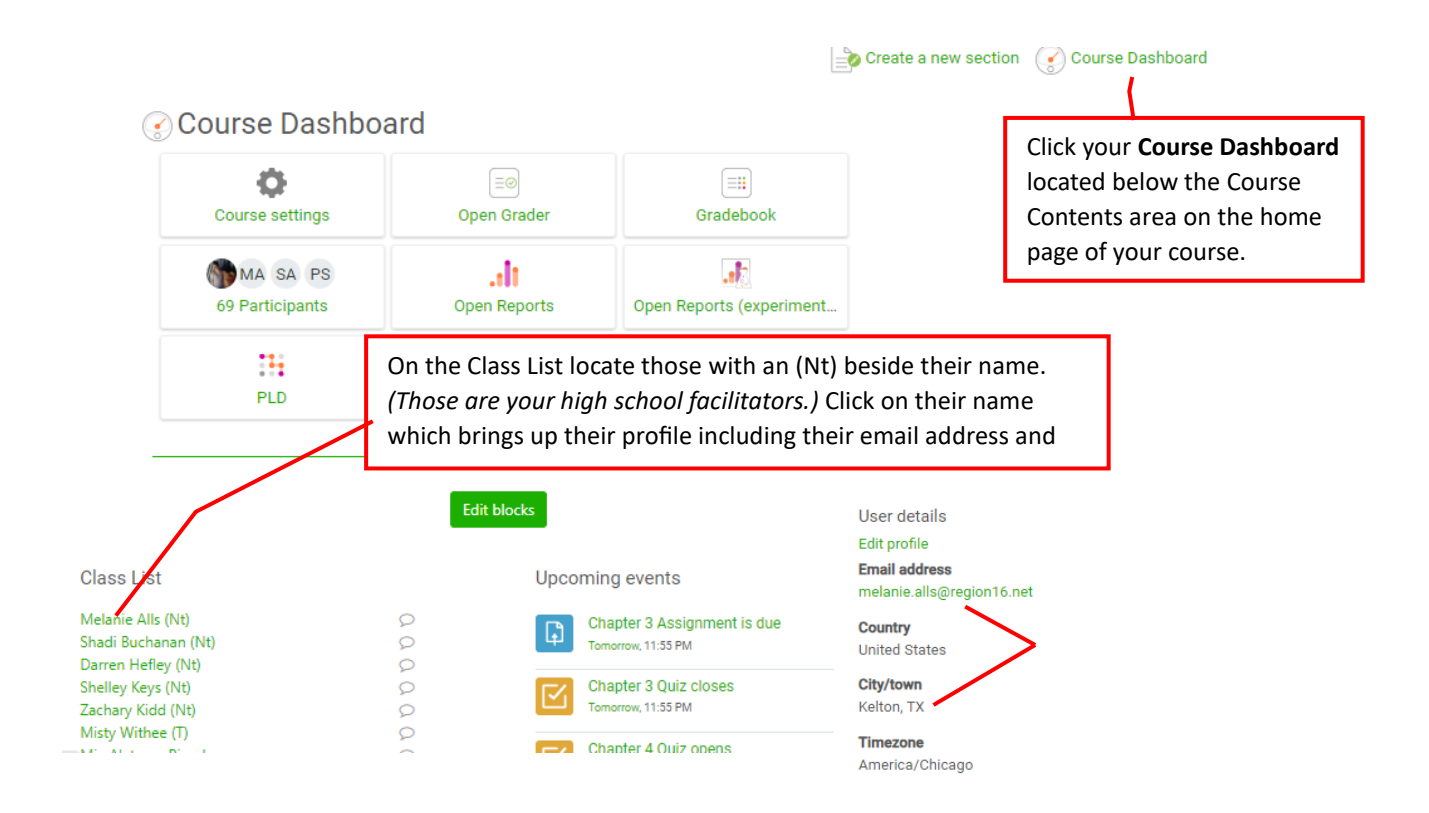